## **Viewing Cancelled Users**

**Archives**

You are using phpFox version earlier than 4.6.0? Please refer instruction for this article [here.](https://docs.phpfox.com/display/AD/Viewing+Cancelled+Users)

In order to keep an eye on your site and see why users might be canceling their accounts, you will need to see it in the AdminCP. This tutorial shows you how to find it.

• In the AdminCP, Click Members and select Cancelled members

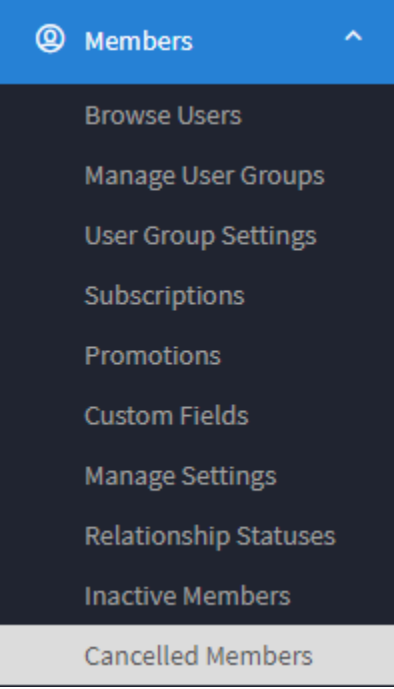

You will find a list of any members that canceled and their reason, including feedback if they gave any.

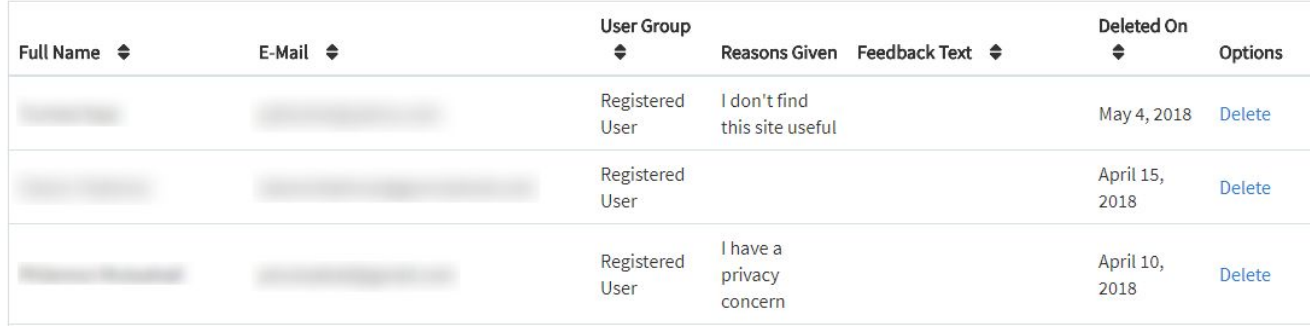

To delete the ones you have viewed, just click to the left and select Delete Feedback.

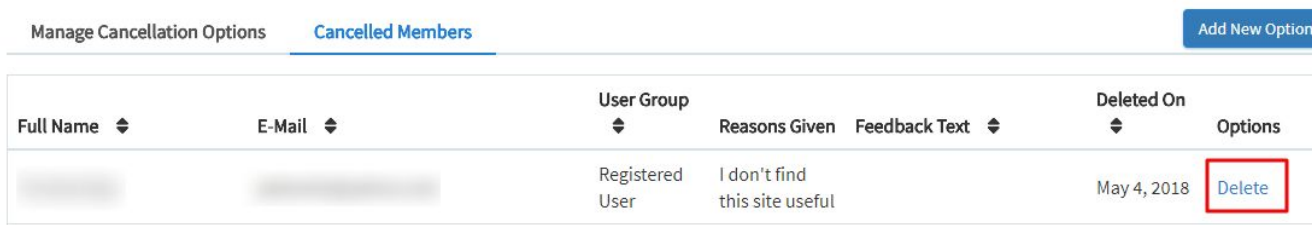